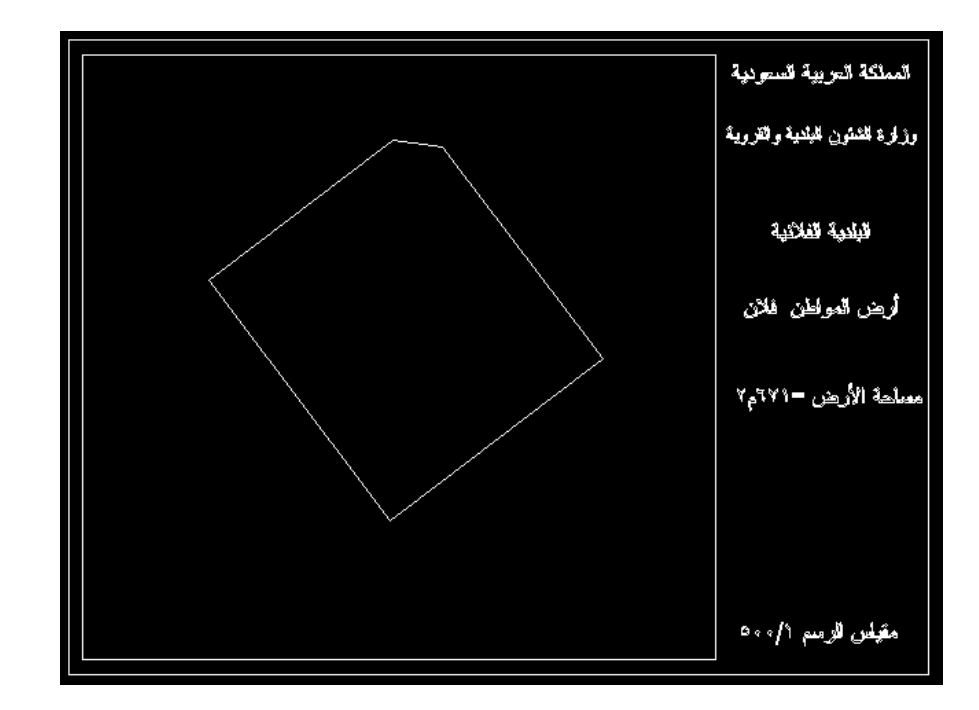

## **الكتابة بزوايا مائلة :**

- د.من قائمة الأدوات الرئيسـية نختار الزر وضع نص Race Text ،ثم نكتب A، Place Text ،ثم في نافذة محرر النصوص "القطعة ٨٥" ،ثم من نافذة text Place ،نكتب الرقم - ٥٠ (أو ماتراه مناسباً )في خانة angle Active ،ثم الزر إدخال Enter ، نضع الكلمة على يسار المخطط .
	- .١٧نكتب الكلمة "القطعة ٨٤" ،نضع رقم الزاوية =،٤٥ نضع الكلمة على يمين المخطط.
		- .١٨الآن هو جاهز للطباعة ،لاتنسى حفظ الملف .